#### SMART TELECOM <

## **Répondre aux appels entrants**

- Appuyez sur la touche Décrocher pour prendre l'appel
- Appuyez sur la touche **q** pour passer en mains-libres
- Appuyez sur la touche Raccrocher  $\circledcirc$  pour mettre fin à l'appel

## **Mettre l'appel en attente**

- Appuyez sur la touche « **Options** » puis choisissez « **Attente** » dans la liste *Votre correspondant est en attente (une musique est diffusée)*
- Reprenez l'appel en appuyant sur « **Repr.** » en bas de l'écran

## **Mettre l'appel en sourdine (couper le micro)**

- Appuyez sur la touche le en bas du clavier
- Appuyez sur la même touche pour sortir du mode

## **Pour émettre un appel**

- Composez le numéro à 10 chiffres au clavier ou le numéro raccourci de votre collègue qui commence par le chiffre « 4 »

*Vous pouvez corriger à l'aide de la touche «* **Suppr.** *» sous l'écran à gauche* Lancez l'appel en appuyant sur la touche

## **Pour émettre un appel à partir du répertoire de l'entreprise**

- Accédez à l'annuaire en appuyant sur le bas de la touche curseur  $\blacksquare$ Sélectionnez « Entreprise » et la liste des premiers contacts s'affiche à l'écran ;
- Vous pouvez taper directement les premières lettres du nom ou du prénom recherché à l'aide du clavier alphanumérique. Appuyez sur le bouton central « **OK** » pour afficher les détails du correspondant sélectionné dans la liste.
- Une fois sélectionné le numéro du contact, appuyez sur  $\curvearrowright$  pour lancer l'appel

## **Pour émettre un appel à partir du répertoire interne et des touches rapides**

- Pour utiliser les touches rapides (1 à 9), il faut tout d'abord associer chacune des touches aux contacts sélectionnés du répertoire local du combiné ou du répertoire de l'Entreprise. Un appui long sur une touche vide permet d'associer un contact.
- Pour éditer la liste des touches rapides, il faut aller dans le menu (touche « **OK** ») puis sélectionner « Réglages », « Téléphonie » et « Num. abrégé »

## **Interception simple & dirigée**

- Pour intercepter un appel composez \* 8 puis lancez l'appel avec  $\curvearrowright$ ;
- Pour cibler une interception faites le **# 8 [num]** avant de décrocher ;

# Gérer les appels

## **Transfert d'appel**

- **-** Pour transférer un appel, appuyez sur la touche « **TRAN** » du combiné ; *Votre correspondant est en attente (une musique est diffusée)*
- Composez le numéro du destinataire ou utilisez l'annuaire pour le joindre :
- ◆ Appuyez sur pour lancer l'appel, vous pouvez parler avec votre interlocuteur avant de lui transférer en appuyant sur Raccrocher  $\circled{ }$  :
- ⬧ Appuyez sur « **TRAN** » pour transférer immédiatement l'appel sans consulter votre correspondant ;
- ⬧ Appuyez sur « **Fin** » ou attendez que votre correspondant raccroche si celuici ne veut pas prendre l'appel.

Lorsque l'appel est transféré, l'écran indique que votre combiné est raccroché.

## **Conférence**

Votre système permet de réaliser des conférences téléphoniques avec deux correspondants :

- Appelez votre 1er correspondant, appuyez sur « **NvAppel** » en bas de l'écran ;
- Appelez votre 2<sup>e</sup> correspondant, une fois en ligne, appuyez sur « **Options** » et sélectionnez « **Conf** » dans la liste pour mettre tout le monde en relation. Sur l'écran du téléphone apparaît les 2 correspondants.
- Pour reprendre seul à seul le dernier correspondant, appuyez sur « **Scinder** » puis « **Repr.** » après avoir sélectionner le correspondant. Pour reprendre la conférence, appuyez sur « **Options** » et sélectionnez « **Conf** ».
- Pour terminer la conférence, vous appuyez sur  $\circ$ .

## **Notes :**

- L'émission d'un appel en externe se fait sans indicatif de sortie (ex. : 0) ;
- En cours d'appel, vous pouvez passer du mode combiné au mode mains-libres en appuyant sur la touche  $\blacksquare$ :
- **-** Masquez temporairement votre numéro en composant **#31#** avant le numéro de votre correspondant (par exemple #31#0607080900) ;
- Pour émettre un deuxième appel, placez l'appel en cours en attente en appuyant sur la touche « **NvAppel** » en bas de l'écran ;
- Dans le mode mains-libres vous devez parler rester à proximité (environ 50 cm) de votre combiné pour que votre correspondant vous entende distinctement.

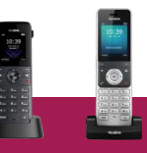

#### **Gérer les renvois**

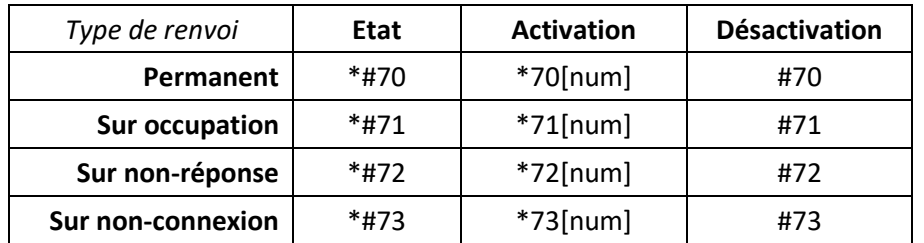

Exemples :

- Pour renvoyer tous les appels vers le numéro de mobile 0607080910, composez
	- **\* 70 0607080910** puis
- Pour renvoyer vos appels vers la messagerie vocale en cas d'occupation, composez **\* 71 \* 55**
- Pour connaître le statut du renvoi sur non-réponse composez **\*# 72**

## **Parquer l'appel**

Vous pouvez parquer un appel pour le reprendre sur un autre téléphone :

- Lorsque vous êtes en ligne appuyez sur transfert puis composez **\* 96**
- Une annonce vous invite à composer le numéro du poste vers lequel transférer l'appel ou **#** pour le laisser sur le même poste.
- A partir du poste où vous voulez récupérer l'appel, composez **# 96** : une annonce vous demande de saisir le numéro sur lequel l'appel a été parqué suivi de **#**. Tapez simplement **#** pour récupérer l'appel si celui-ci a été parqué sur un autre poste de votre compte, sinon composez le numéro raccourci suivi de #. Note : Pendant le temps où l'appel est parqué, la musique d'attente est diffusée à votre correspondant.

## **Gérer la présentation de son numéro**

- Pour consulter l'état de la présentation composez **\* # 31**
- Pour masquer son numéro de manière permanente faites **\* 31**
- Pour afficher son numéro faites **# 31**
- Masquer temporairement son numéro en composant **# 31 # [num]**

## **Mode « Ne pas déranger »**

Lorsque vous êtes en mode « Ne pas déranger », vos correspondants ne peuvent plus vous joindre. Composez **# 74** pour sortir de ce mode.

## Codes de services & Fonctions

### **Appels manqués**

Sur l'écran est affiché le symbole à ainsi qu'un nombre totalisant le nombre d'appels manqués. Conjointement, la touche « **Visualiser** » apparaît sur l'écran et vous permet d'accéder à la liste pour pouvoir rappeler les correspondants. La touche « **Histor.** » permet d'afficher les journaux d'appels. Les curseurs droite/gauche permettent de changer de journal.

## **Messagerie vocale**

Pour appeler votre messagerie vocale composez le numéro **123** D'emblée la messagerie vous énoncera les nouveaux messages reçus puis :

- « 1 » gère les précédents messages vocaux enregistrés ;
- « 3 » et « 4 » gère les annonces de la messagerie vocale ;
- « 5 » gère les paramètres.

### **Notes :**

- La messagerie vocale enregistre les appels si vous avez programmé un renvoi (permanent, sur occupation, sur non-réponse ou sur incident).
- Si vous désirez transférer un appel ou encore programmer un renvoi vers votre messagerie vocale, utilisez \*55 comme numéro.

## **Programmation**

- Pour modifier le volume de la sonnerie, appuyez sur « **-** » ou « **+** ».
- Pour modifier la sonnerie du poste, appuyez sur la touche centrale du pavé curseur, sélectionnez l'icone **Réglages** dans le menu, puis « **2.audio** », « **Tonalités** », « **Mélodies** ». Il faut sélectionner votre nom pour les appels externes et le changement la sonnerie s'effectue par les curseurs droite/gauche.
- Pour modifier les réglages de vos renvois d'appels et renseigner vos contacts personnels, nous vous conseillons d'utiliser l'interface [http://montableaudebord.fr](http://montableaudebord.fr/)
- Le répertoire de l'entreprise est commun à tous les utilisateurs et est modifiable par l'administrateur du site à partir de l'interface de gestion [http://smarttelecom.sophia-services.fr](http://smarttelecom.sophia-services.fr/)

## **En cas de panne**

Si votre poste s'éteint lorsque vous recevez un appel ou lorsque vous composez un numéro, il faut tester la batterie et envisager son remplacement.

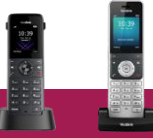